## **МЕТОДОЛОГИЯ РЕШЕНИЯ ЗАДАЧ ФИЗИЧЕСКОЙ ХИМИИ ИНСТРУМЕНТОМ SOLVER MS EXCEL**

С.С. Бондарчук<sup>1</sup>, И.С. Бондарчук<sup>2</sup>, И.А. Курзина<sup>2</sup>, В.А. Федорова<sup>1</sup>  $^2$ ФГБОУ ВПО «Томский государственный педагогический университет» (ТГПУ) Россия, г.Томск, ул. Киевская, 60, 634061. E-mail: isbs@mail.ru  $^{2}$ Национальный исследовательский Томский государственный университет, Россия, г.Томск, пр. Ленина, 36, 634050

## **METHODOLOGY FOR SOLVING PROBLEMS OF PHYSICAL CHEMISTRY BY TOOL SOLVER MS EXCEL**

S.S. Bondarchuk<sup>1</sup> I.S. Bondarchuk<sup>2</sup>, I.A. Kurzina<sup>2</sup>, V.A. Fedorova<sup>1</sup>

1 Tomsk State Pedagogical University, Russia, Tomsk, Kievskaya st., 60, 634061*.* E-mail: isbs@mail.ru <sup>2</sup>Tomsk State University, Russia, Tomsk, Lenin str., 36, 634050.

*Annotation. The practical recommendations for using the MS Excel tools for solving the problems of chemical kinetics are presented. In contrast to the previous methods, the algorithms for calculation has form completed and the program of electronic spreadsheet is used in a more functional way. This allows obtaining more accurate solutions of the problems considered for expanded type of values of governing parameters. Besides the practical analysis of experimental data presented techniques can be used as an integral part of computer science courses for students of chemical specialties.*

Не слабый и ранее поток публикаций по технологиям "компьютерного" обучения значительно усилился в последние десятилетия в связи с насыщением образовательных учреждений соответствующей техникой. Оставляя в стороне вопросы педагогических теорий межпредметного взаимодействия можно заметить, что достаточно весомая часть публикаций посвящена практическим методическим разработкам использования вычислительных возможностей ПК при решении инженерных задач в конкретных областях знаний, в частности, химии [1]. При этом представленные разработки ориентированы на использование электронных таблиц – MS Excel и, значительно реже, на OpenOffice Calc. Указанное программное обеспечение является широкораспространенным и установлено практически на всех учебных, домашних, лабораторных и пр. персональных компьютерах. Изучение электронных таблиц включено в образовательные программы по информатике.

Авторами методик являются, как правило, преподаватели (специалисты) по педагогике и химии, что и отражается на предлагаемых разработках. Демонстрационные варианты обычно базируются на решении уравнений химической кинетики – определения порядка реакции. Теоретической основой рассматриваемых примеров является задача идентификации порядка реакции *p* по экспериментальным данным зависимости концентрации реагента *C* от времени *t* протекания этой реакции

$$
\frac{dC}{dt} = -kC^p, \quad C\big|_{t=0} = C_0, \quad p \ge 0, \quad k > 0 \quad \text{for the non-constant } p \text{ is a constant.}
$$
\n<sup>(1)</sup>

порядка Для оценки реакции используется  $k = \frac{1}{t} \begin{cases} \ln \left( \frac{C_0}{\mu} \right), & 1, & p = 1 \\ \ln \left( C_0^{1-p} - C^{1-p} \right) / \left( 1 - \exp \mu \right), & 1, p \neq 1 \end{cases}$ аналитическое решение уравнения  $(2)$  $(1)$ И явно выраженная из этого уравнения константа реакции

В рамках используемой десятилетиями методики (например, [1]) предлагается вычислять константы реакции для реакции нулевого, первого и т. д. порядков и каким-либо образом выбрать подходящий.

Более общего решения как данной, так широкого спектра подобных задачи легко достигнуть, если в качестве критерия выбора порядка реакции использовать какой-либо функционал Ф, отражающий относительный разброс вычисленного ряда констант реакции. То есть, порядок реакции определяется тем значением, при котором относительный разброс вычисленной по соотношению (2) из исходной таблицы данных  $\{t_i, C_i\}$  по этому порядку константы реакции  $k_i$  имеет наименьшее значение. В качестве такого функционала можно использовать, например, следующий

$$
\Phi = \frac{1}{\bar{k}(N-1)} \sum_{i=2}^{N} \left| k_i - \bar{k} \right|, \text{ rate } \bar{k} = \frac{1}{N-1} \sum_{i=2}^{N} k_i.
$$
 (3)

Выражения для функционала (3) выбраны из-за простоты его реализации через статистические функции Excel: СРОТКЛ(<данные>)/СРЗНАЧ(<данные>).

На рис. 1 представлена конкретная реализация алгоритма определения кинетических параметров реакции для данных [1] с помощью надстройки MS Excel «Поиск решения» [2] в режиме нелинейного метода обобщенного понижающего градиента, когда изменение значения в ячейке переменной F2 (порядок реакции) с установленным ограничением («целое») дает окончательный результат в ячейке F5. «Поиск решения» определяется целевой ячейкой F7, где вводится формула вычисления функционала.

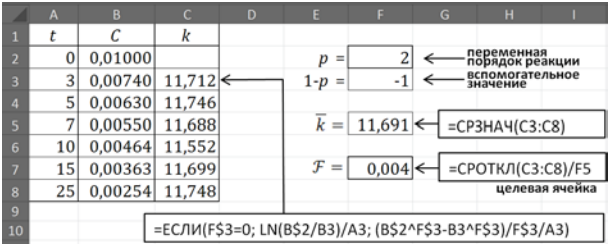

Рис. 1. – Скрин листа Excel по вычислению константы и иелочисленного порядка реакции

Помимо приведенного выше в докладе представлены результаты использования надстройки «Поиск решения» для иных задач формальной кинетики; а также сравнение с результатами, полученными в рамках других подходов. Наглядная иллюстрация решенных задач представлена нормированными графиками.

В отличие от используемых ранее подходов предложенные алгоритмы вычислений имеют законченную форму, а программа электронных таблиц используется более функционально, что позволяет получать более точные решения рассматриваемых задач для расширенного типа значений определяющих параметров.

## СПИСОК ЛИТЕРАТУРЫ

1. Анисова Т. Л., Салпагаров С. И. Методика определения порядка химической реакции при обработке опытных данных в программе Excel // Вестник МГПУ. - 2013. - № 1 (11). - С.127-132.

2. Постановка задачи и решение проблемы с помощью надстройки «Поиск решения» [Электронный ресурс]. – Режим доступа: http://office.microsoft.com/ru-ru/excel-help/HP010342416.aspx#BM7. – 27.02.14.